# **Fehlerbehebung für die Statistikdatenbank und das Festplattenverhältnis in Cisco vManage**

## **Inhalt**

Einleitung Voraussetzungen Anforderungen Verwendete Komponenten **Statistikdatenbank** Schätzung und Änderung der Festplattennutzung pro Funktion Best Practices Häufige Probleme mit der Statistikdatenbank vManage zeigt keine ältesten Statistiken aus dem angegebenen Zeitraum an. vManage aktualisiert keine Statistiken. vManage zeigt "Keine anzuzeigenden Daten" an. Zugehörige Informationen

## **Einleitung**

In diesem Dokument werden die Prinzipien der Statistikdatenbank und die Beziehungen zwischen den Festplattenressourcen und den Alignment-Anforderungen beschrieben.

## **Voraussetzungen**

### **Anforderungen**

Cisco empfiehlt, dass Sie über Kenntnisse in diesen Themen verfügen:

- Cisco Software-Defined Wide Area Network (SD-WAN)
- Grafische Benutzeroberfläche (GUI) des Cisco vManage Controller

#### **Verwendete Komponenten**

Die Informationen in diesem Dokument beziehen sich auf Geräte in einer speziell eingerichteten Testumgebung. Alle Geräte, die in diesem Dokument benutzt wurden, begannen mit einer gelöschten (Nichterfüllungs) Konfiguration. Wenn Ihr Netzwerk in Betrieb ist, stellen Sie sicher, dass Sie die möglichen Auswirkungen aller Befehle kennen.

**Hinweis**: Dieses Dokument ist nicht auf Softwareversionen beschränkt.

## **Statistikdatenbank**

Die Statistik-Datenbank ist einer der wichtigsten Network Manager Services (NMS) des vManage Controllers. Sie speichert statistische Daten für Audit-Protokolle, Alarme, Ereignisse, Deep Packet Inspection (DPI), NetFlow, Sicherheitsfunktionen usw.

Er verwendet den Elastic Search-Service, um mithilfe von Indizes jede Funktionsinformation zu verarbeiten. Nachdem er die Datensammlung verarbeitet hat, können die Elastic Information über die vManage-GUI abgefragt werden.

Auf Basis der Festplattenspeicherressourcen berechnet vManage automatisch den maximal verfügbaren Speicherplatz, der in der Statistik-Datenbankkonfiguration zugewiesen werden kann. Diese weist standardmäßig 5 GB pro Funktion zu und kann entsprechend den Anforderungen geändert werden.

Bevor ein nicht standardmäßiger Wert für den Speicherplatz pro Funktion zugewiesen werden kann, müssen die [empfohlenen Computing-Ressourcen](/content/en/us/td/docs/routers/sdwan/release/notes/compatibility-and-server-recommendations/server-requirements.html) von [Cisco vManage](/content/en/us/td/docs/routers/sdwan/release/notes/compatibility-and-server-recommendations/server-requirements.html) pro Softwareversion und die Overlay-Details validiert werden, die speziell angepasst werden, wenn die DPI-Funktion aktiviert ist. Beachten Sie, dass nach 20,6 Computing-Ressourcen das DPI-Akronym für SAIE ersetzen.

## **Schätzung und Änderung der Festplattennutzung pro Funktion**

Verwenden Sie den nächsten API-Aufruf (Application Programming Interface), um den erforderlichen Speicherplatz für die einzelnen Funktionen zu bestimmen:

#### **<https://vmanage-ip:port/dataservice/management/elasticsearch/index/size/estimate>**

Ersetzen Sie vmanage-ip:port durch die IP-Adresse und den Port von vManage. Dieser API-Aufruf gibt eine JavaScript Object Notation (JSON)-Antwort mit dem gesamten Speicherplatz und detaillierten Angaben zum erforderlichen Speicherplatz zurück, um Funktionsstatistiken für 1 Tag, 7 Tage, 14 Tage, 30 Tage, 90 Tage, 180 Tage und 1 Jahr zu speichern.

Um die aktuelle Festplattenzuweisung in vManage zu validieren und zu ändern, navigieren Sie zu **Administration > Settings > Statistics Database Configuration**.

Klicken Sie auf **Bearbeiten**, ändern Sie die Größe entsprechend den Overlay-Anforderungen auf den gewünschten Wert, und klicken Sie dann auf **Speichern**.

## **Best Practices**

Bevor Sie Ressourcen zuweisen können, müssen Sie überprüfen, welche Funktionen und für welche Geräte Statistiken zum Erfassen von Daten aktiviert sind. Navigieren Sie dazu zu **Administration > Settings > Statistics Settings**.

#### **Administration Settings**

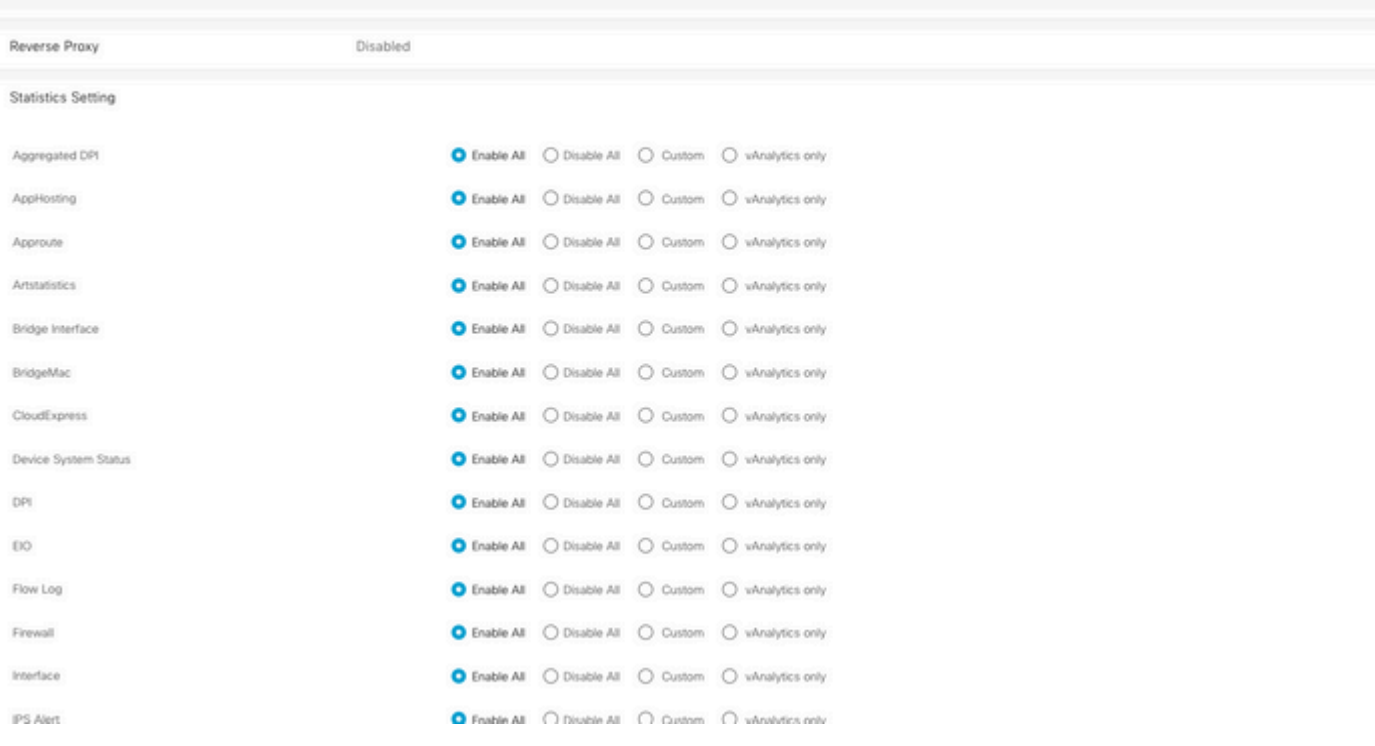

Dieser Abschnitt zeigt alle Funktionen, für die vManage Daten sammelt. Standardmäßig ist **Alle aktivieren** für alle Funktionen festgelegt:

- **Alle aktivieren**: Statistikdaten werden für alle betriebsbereiten Cisco Edge-Geräte verarbeitet. Wenn Cisco vAnalytics aktiviert und konfiguriert ist, werden die Statistiken auch an die Cloud gesendet.
- **Alle deaktivieren**: Statistikdaten werden für kein betriebliches Gerät erfasst.
- **Benutzerdefiniert**: Ermöglicht die vollständige Anpassung der Geräte, für die Datenerfassung erforderlich ist.
- Nur vAnalytics: Alle Statistiken der ausgewählten Funktion werden an vAnalytics gesendet, ohne dass sie von vManage verarbeitet oder angezeigt werden müssen.

Nachdem Sie überprüft haben, ob die Statistiken für die gewünschten Funktionen und Geräte aktiviert sind, da dies Verlaufsinformationen sind, die Festplatten belegen, ist es nicht möglich, den gesamten Speicherplatz allen Funktionen zuzuweisen, obwohl vManage dies zulässt. Stattdessen muss der maximal verfügbare Speicherplatz in der Statistik-Datenbankkonfiguration auf alle Funktionen aufgeteilt werden. Dieser Wert wird unter **Administration > Settings > Statistics Database Configuration** angezeigt, wobei gleichzeitig die Ressourcen pro Funktion zugewiesen werden.

#### **Statistics Database Configuration**

Maximum Available Space: 342.1547 GB

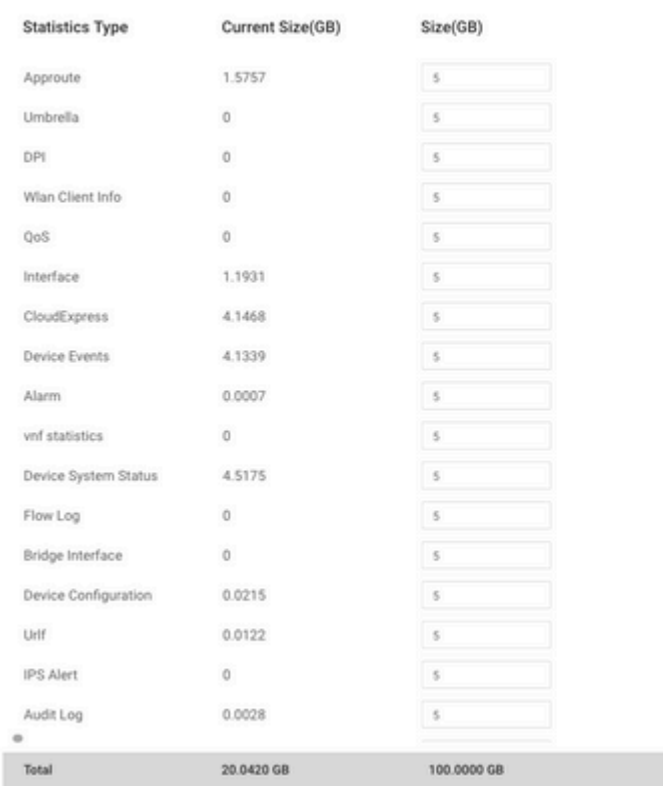

Die Best Practice besteht darin, die Datenträgergröße der Statistics Database Configuration so zu konfigurieren, dass sie die 80 % der vManage-/**opt-/data-**Partition nicht überschreitet. Dadurch werden keine Ressourcen mehr zur Verfügung gestellt, die zu unerwarteten und kürzeren Zeiträumen der gespeicherten Statistiken führen können.

**Hinweis:** Um den freien Speicherplatz zu überprüfen, verwenden Sie den Befehl **df -kh | Grep "opt/data"** in vShell.

Neben der Zuweisung von Festplatten muss bei aktivierter DPI/SAIE die Statistikabfragezeit als Best Practice auf 30 Minuten oder höher festgelegt werden; das standardmäßige **Erfassungsintervall (Minuten)** beträgt 30 Minuten.

Um den Abfragetimer zu ändern, navigieren Sie im Cisco vManage-Menü zu **Administration > Settings > Statistics Configuration**. Klicken Sie auf **Bearbeiten**, und ändern Sie das **Erfassungsintervall (Minuten)** auf den gewünschten Wert basierend auf dem DPI-Datenverkehr. Klicken Sie dann auf **Speichern**.

## **Häufige Probleme mit der Statistikdatenbank**

#### **vManage zeigt keine ältesten Statistiken aus dem angegebenen Zeitraum an.**

Bei **Monitor > Network > Select Device** and view options within **Applications, WAN**, **Security Monitoring** section; after a time range is selected in the time filter, old statistics are not display or saved data is less than forecasts.

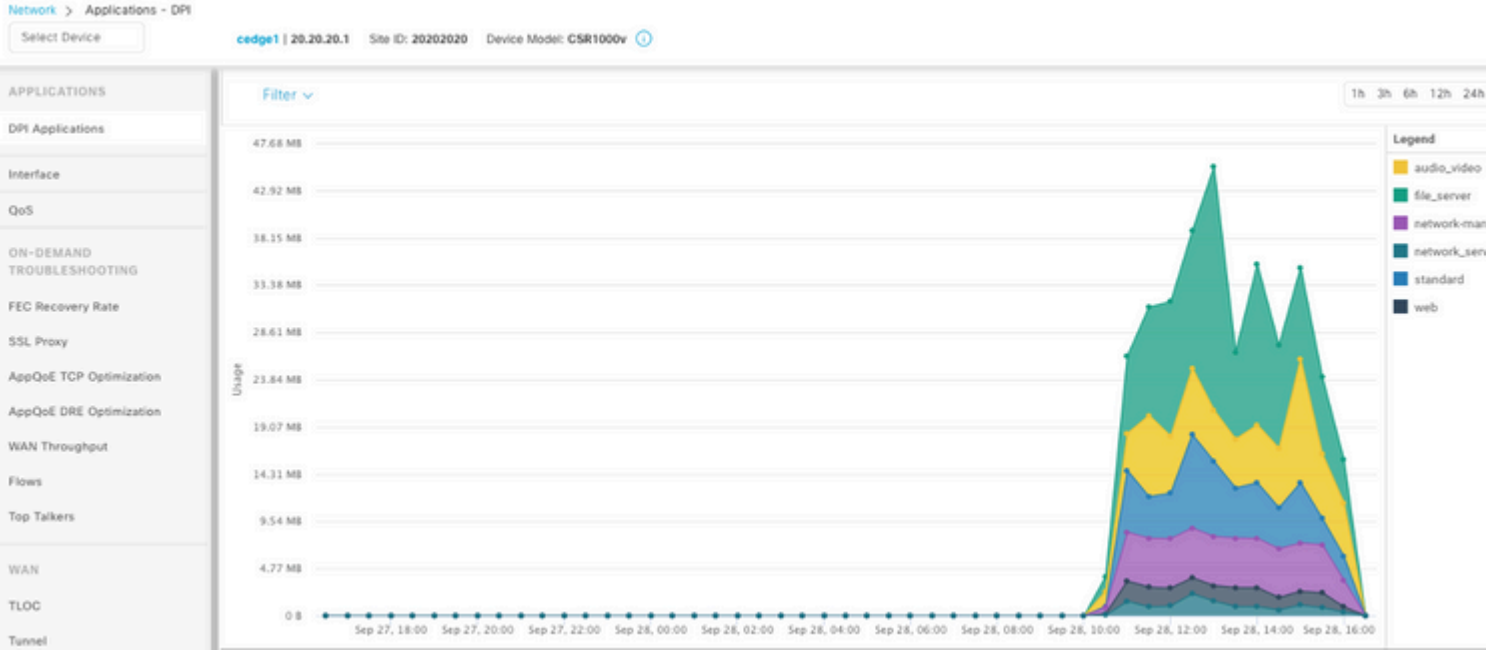

Dieses Problem tritt auf, weil die Festplattenzuweisung unter **Administration > Settings > Statistics Database Configuration** geringer ist als der geschätzte Wert, der durch den API-Aufruf **[https://vmanage](https://vmanage-ip:port/dataservice/management/elasticsearch/index/size/estimate)[ip:port/dataservice/management/elasticsearch/index/size/estimate](https://vmanage-ip:port/dataservice/management/elasticsearch/index/size/estimate)** für jede Funktion ermittelt wurde.

#### **vManage aktualisiert keine Statistiken.**

Wenn in **Monitor > Network > Select Device** and view options within **Applications**, **WAN**, **Security Monitoring** section detected Statistics, statistics graphs update but not in real time.

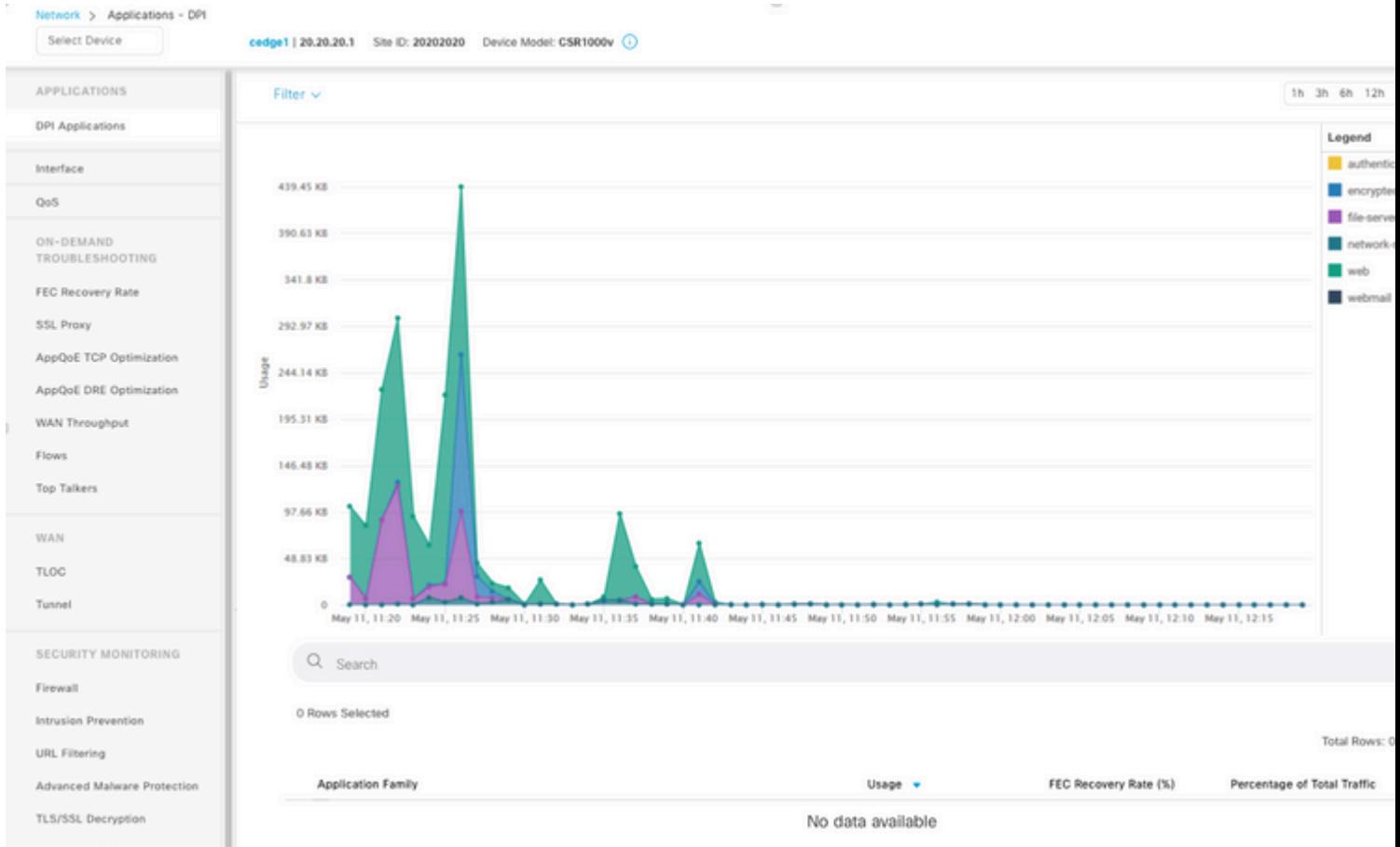

Dies geschieht, weil vManage die Statistikdaten basierend auf dem **Statistics Configuration Timer** aktualisiert, der standardmäßig 30 Minuten beträgt. Wenn DPI/SAIE aktiviert ist, werden höhere Erfassungswerte empfohlen. Daher benötigt vManage mehr als 30 Minuten, um die Informationen zu verarbeiten und zu aktualisieren.

#### **vManage zeigt "Keine anzuzeigenden Daten" an.**

Wenn Sie in Monitor > Network > Select Device (Gerät auswählen) und Optionen in den Abschnitten **Applications**, **WAN**, **Security Monitoring (Sicherheitsüberwachung)** auswählen, wird stattdessen die Meldung "No Data to Display" (Keine anzuzeigenden Daten) in der Grafik angezeigt.

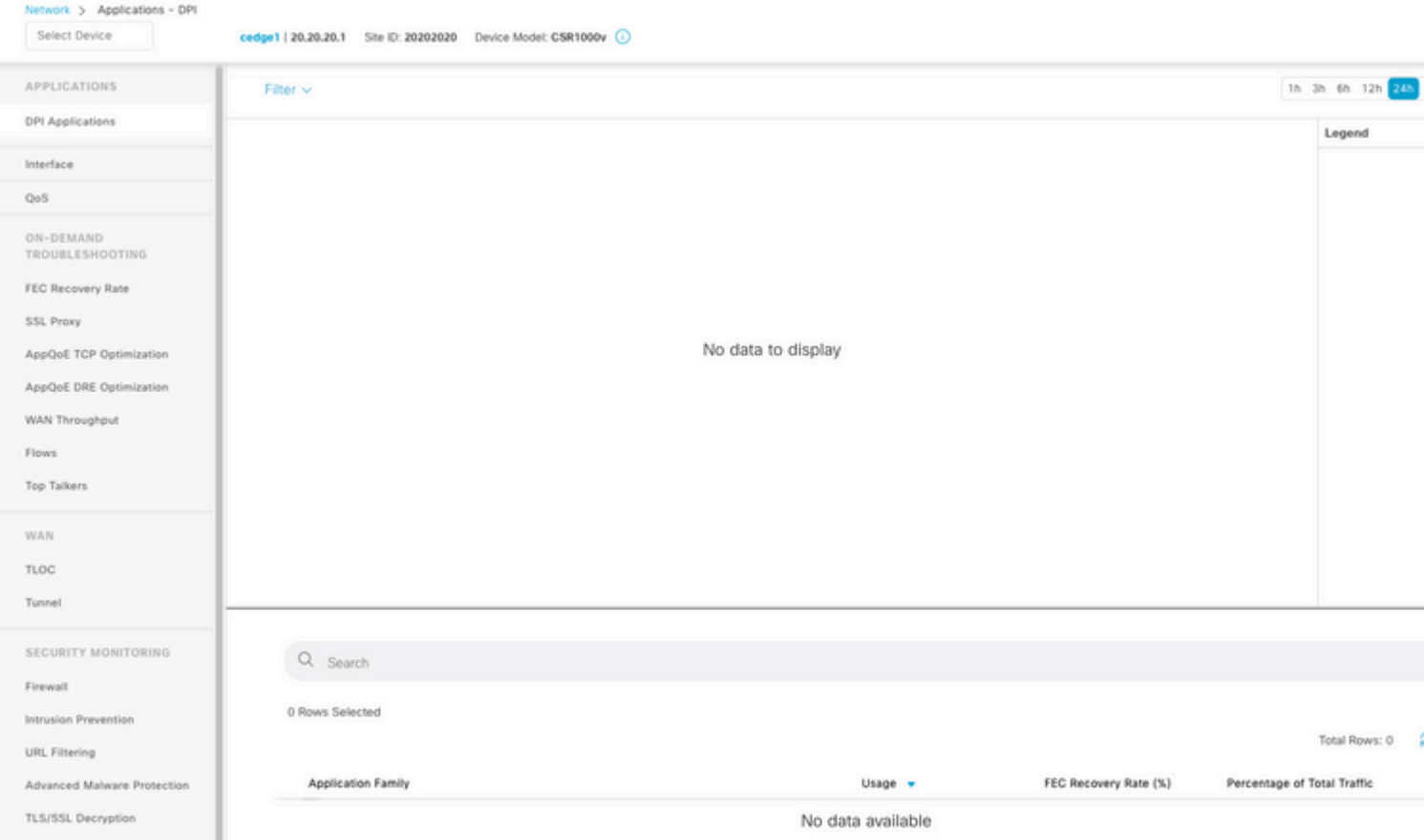

Mögliche Ursachen:

- Die in **Administration > Settings > Statistics Database Configuration** (**Verwaltung > Einstellungen > Statistikdatenbank-Konfiguration)** verwendete Gesamtzuweisung und -festplatte überschreiten die im oberen Bereich des Abschnitts angegebene maximale Speicherkapazität. In diesen Fällen wird der Gesamtspeicherplatz in roter Farbe als Warnmeldung markiert.
- **/opt/data**-Partition mehr als 80 % der Nutzung.
- **Das Erfassungsintervall (Minute)** ist auf weniger als 30 Minuten festgelegt.
- **Nur Analysen** ist in **Administration > Settings > Statistics Settings** (Verwaltung > Einstellungen für Statistiken) für die ausgewählte Funktion ausgewählt, sodass Daten nur in vAnalytics angezeigt werden.

## **Zugehörige Informationen**

- [Statistikdatenbankeinstellungen in Cisco vManage aktualisieren](https://www.cisco.com/c/de_de/support/docs/routers/sd-wan/220304-update-statistics-database-settings-in-c.html)
- [Cisco vManage Befehl für das SD-WAN](https://www.cisco.com/site/us/en/products/networking/wan/vmanage/index.html)
- [Die Cisco SD-WAN-Lösung](/content/en/us/td/docs/routers/sdwan/configuration/sdwan-xe-gs-book/system-overview.html)

#### Informationen zu dieser Übersetzung

Cisco hat dieses Dokument maschinell übersetzen und von einem menschlichen Übersetzer editieren und korrigieren lassen, um unseren Benutzern auf der ganzen Welt Support-Inhalte in ihrer eigenen Sprache zu bieten. Bitte beachten Sie, dass selbst die beste maschinelle Übersetzung nicht so genau ist wie eine von einem professionellen Übersetzer angefertigte. Cisco Systems, Inc. übernimmt keine Haftung für die Richtigkeit dieser Übersetzungen und empfiehlt, immer das englische Originaldokument (siehe bereitgestellter Link) heranzuziehen.